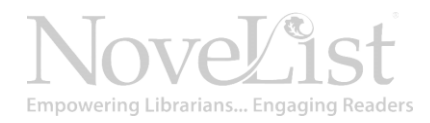

# **Appeal Scavenger Hunt in NoveList Plus**

Here's a fun way to learn more about appeal terms in NoveList Plus. Try using the search tags listed in the side bar and NoveList's [Guide to Appeal](https://www.ebscohost.com/novelist/idea-center/learn/learn-appeal) to find the books described in the scenarios.

- 1. Find a very tame romance for a teen reader (HINT: Check out the tone appeal terms).
- 2. Find a book that is witty and is appropriate for both Teen and Adult readers.
- 3. Find a book with a blue cover that has flawed characters.
- 4. Find a book that kids would be able to see from across the room in storytime.
- 5. Find a thriller that is zany (or offbeat).
- 6. Find an audiobook that has a full cast of characters and is set in the 1940s (Hint: Search "1940s" using the subject search tag).
- 7. Find a book that has the same Lexile number and some of the same appeal terms as one of your favorite books.
- 8. Find a book for a patron looking for a suspenseful Amish mystery (Hint: You will need to use the AP, SU, and GN search tags, along with the AND Boolean operator).
- 9. Find a *picture* book that features characters from racial and cultural minorities.
- 10. Use the Appeal Mixer on the homepage to create a custom appeal combination. From the "I'm in the mood for books that are…" section, click "Try our appeal mixer." Find a list of books for a reader looking for a disturbing and fast-paced book, with a lot of character development.

## **Search Tags**

Get to your results faster using NoveList's field codes.

#### **AP**

Searches all categories of **appeal** to find books with a particular appeal factor. For example, enter "AP Approachable" in the search box.

#### **GN**

GN uses a keyword search for **genre** so searching "GN mystery stories" will return results for "cozy mystery stories," "science fiction mystery stories," etc.

#### **SU**

The SU search for **subject**  returns all books, authors, and series with the subject. Try a search for "SU Dogs" or "SU 1950s."

## **LX**

Performs an exact numeric search for all books with a **Lexile**. Search a range using < and >. For example, "LX > 500 AND LX < 700" searches for books with a Lexile between 500 and 700.

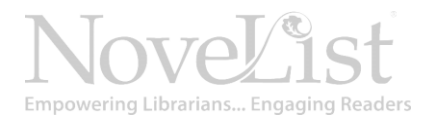

# **Answer Key**

- 1. Search **AP chaste AND GN Romances**, then limit to **Teens**
- 2. Search **AP witty**, then limit to the **Teens** and **Adults**
- 3. Search **AP flawed**, then find a book in the Result List with a blue book cover
- 4. Search **AP big and bold**
- 5. Search **GN Thrillers and suspense AND AP offbeat**
- 6. Search **SU 1940s AND AP Full cast**
- 7. Look up a favorite book to find the Lexile score and the appeal terms for the title. Then use the Advanced Search to search for an appeal term and limit to the appropriate Lexile range.
- 8. Search **GN mysteries AND SU Amish AND AP suspenseful**
- 9. Search **GN picture books for children AND AP Culturally diverse**
- 10. Use the Appeal Mixer to search the Tone term **"disturbing,"** the Pace term **"fast-paced,"** and the Character term **"Well-developed."**